# AutoCAD [32|64bit]

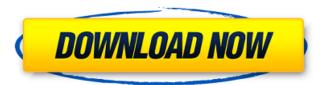

1/4

## AutoCAD Crack+ Product Key Full Free Download [2022]

AutoCAD Basics In this article we will walk through a typical step-by-step project. This should provide enough information to get a general idea about the tool set and help you decide if AutoCAD is the right tool for your job. This tutorial uses the following software: Software AutoCAD 2020 Step 1: Navigating the Toolbar Step 2: Setting Up the Project Step 3: Creating the Layer Step 4: Drawing the Arc Step 5: Refining the Arc Step 6: Extending the Arc Step 7: Locking the Arc Step 8: Saving the Project Step 9: Printing the Project Step 10: Saving the Project Step 11: Formatting the Project Step 12: Printing the Project 1. Navigating the Toolbar Start the program by clicking on the Help button in the toolbar. When the Help dialog box opens, click on the About AutoCAD button. This will display a list of recent changes, and will give you some information about the version of AutoCAD you are using. Also notice the other available buttons on the Help dialog box. A lot of these are quite selfexplanatory. You can also use the Help button in the toolbar to access the help document. The help document is a comprehensive (and quite useful) online guide to AutoCAD. It includes information on using the toolbars and menus as well as explanations of the many features available in AutoCAD. 2. Setting Up the Project The project window will automatically open if you were to open the program for the first time. You will see a window similar to this: Figure 1: Project Window Enter a name for your project. You can use the Name drop-down menu to select an existing layer (or specify a new one). For the purpose of this tutorial we will create a new layer, for which you will have to click on the New Layer button. Type a name for your layer (e.g., 'Office'). You can edit the properties for your layer, including the line style, fill color and linetype. Click the OK button to save your project. Figure 2: Layer Properties 3. Creating the Layer In order to create a new layer, choose Layer from the File menu. On the Layer menu, click on the

#### **AutoCAD Crack**

Architecture elements AutoCAD Activation Code Architecture is a proprietary CAD application for designing, drafting and visualizing architectural models. AutoCAD Product Key Electrical is a proprietary CAD application for designing and drafting electrical designs. It can support large design projects with multiple disciplines. AutoCAD Construction is a proprietary CAD application for designing, drafting and visualizing construction projects. AutoCAD Civil 3D is a proprietary CAD application for drafting, design, visualization, and modeling of architectural, mechanical, and civil engineering projects. AutoCAD Architecture 360 is a proprietary CAD application for designing, drafting, visualizing and publishing architectural projects. AutoCAD Property Services is a proprietary CAD application for managing and organizing property management information. Extensions and addons AutoCAD supports extensibility via a number of APIs, as well as add-ons. As of 2019, the AutoCAD 2019 Add-ons page lists a total of 174 available third-party AutoCAD add-ons. Extensions AutoCAD Add-ons. AutoCAD Construction Add-ons. AutoCAD Civil 3D Extensions. AutoCAD Electrical Add-ons, AutoCAD Presentation Tools Add-ons, AutoCAD Architectural Add-ons, AutoCAD CADD Addons. AutoCAD Electrical Add-ons. AutoCAD History Add-ons. Open source Source code is available for Microsoft Windows. It is also available under an open-source license, allowing free, open-source distribution and modification. The source code has been available since AutoCAD 2.0, with patches being released for 2.5 through the following years. Some years are highlighted for the availability of the source code. Since AutoCAD 2004, the source code is also available for Linux, since AutoCAD 2004 and also for Mac OS X, since AutoCAD 2007. The open source software includes the source code to the editor and the native Windows GUI, but does not include any native component such as the print engine or other native functionality. In that case the user has to port the functionality from the proprietary software by using the Windows API or creating an AutoLISP extension. See also Comparison of CAD editors List of vector graphics editors List of CAD editors Open source CAD Comparison of CAD software References External links Category: Technical communication af5dca3d97

### **AutoCAD Crack+ Activation Code Latest**

## System requirements - Windows 8, Windows 7, Windows Vista, Windows XP and Windows 2000. -Autodesk Autocad 2019. - Windows 10. Q: Implement Binary Search Trees for solving this question I got this question in my homework and I am completely lost on how to proceed. Could someone help me with this? Implement a binary search tree (BST) using a linked list (See Figure 3.12). The size of the list should be the maximum possible. A BST has these characteristics: BSTs are constructed so that the search results are returned in order from the root to the leaves of the tree. BSTs have two search algorithms: In-order traversal is a linear search that starts at the root node and then explores the left subtree, then the middle subtree, and finally the right subtree. In-order traversal is a logarithmic search that starts at the root node and then explores the left subtree, then the right subtree, and finally the middle subtree. A: Since the question has been marked as homework, I think I'd like to point out some things that should be taken into account. The first thing to consider is the size of the array, otherwise you cannot implement a BST. For example, if the size of the array is n and the average number of elements is m, then the array would be filled with m\*n elements, which is a lot for a homework exercise. The second thing to consider is how to represent the tree. In your example, you should have an array or a list of pointers to nodes. In any case, you should use a pointer to the current node when traversing the tree, so that you can check if the

### What's New In AutoCAD?

Markup Assist: Add markup and text to your drawings with the click of a mouse. Mark up drawings easily with a pencil, pen, highlighter, or other content-specific tools. (video: 1:15 min.) Added a command for setting the translation properties. Use the Translation Options command to change the translation properties of drawings that contain non-ASCII characters, including non-English texts. (video: 1:15 min.) Auto-collapse and handle markers: Added the ability to automatically collapse and handle (turn into markers) existing marks, and move existing lines and polylines to the new marks. (video: 1:19 min.) Improved the handling of out-of-range coordinates (such as when you leave the drawing at the edge of the universe). (video: 1:05 min.) The 'Draw Polyline' command now automatically draws polylines along the shortest path. This feature is new to AutoCAD LT. (video: 1:12 min.) Auto-drawing: Added a user-configurable drawing parameter to prevent the user from auto-drawing parts of a drawing that the user has not yet drawn, for example, in a scenario where a 3D model is imported and the 3D model is fully visible in the drawing before the user starts drawing the 2D parts of the model. (video: 1:19 min.) Extended the ability to drag a viewport to another location on the screen. (video: 1:30 min.) Added the ability to specify a scale factor when dragging a viewport. (video: 1:15 min.) Added the ability to specify a reference point when dragging a viewport. (video: 1:27 min.) Added the ability to specify a displacement to the mouse drag and zoom operations. (video: 1:23 min.) Added the ability to create guide lines for existing drawings that are used as a visual aid when dragging or scaling. (video: 1:22 min.) Added the ability to limit how quickly you can zoom or scroll in a drawing. (video: 1:15 min.) Added the ability to set the initial zoom level in a drawing. (video: 1:29 min.) Added the ability to zoom in on the active object and snap to selected points when you click

## **System Requirements:**

OS: Windows 7 (64bit), Windows 8 (64bit) Processor: Intel Core 2 Duo 2.13 GHz (2.40GHz recommended) Memory: 2GB RAM Graphics: 1GB video card Hard Drive: 500MB available space To Download: 1. Extract the archive with WinRAR, 7-zip, or any other unpacking software. 2. Run the game and install the update file. 3. Wait until the update is finished, then the game will start.

https://news.mtkenva.co.ke/advert/autocad-23-0-crack-free-download-2022-latest/

http://www.dagerardo.ch/autocad-20-0-crack-registration-code/

https://kedaifood.com/wp-

content/uploads/2022/08/AutoCAD Crack Activation Key For Windows 2022.pdf

http://rastadream.com/?p=64617

http://dragonsecho.com/?p=19725

https://cupcommunity.com/wp-content/uploads/2022/08/AutoCAD Crack WinMac Updated2022.pdf

https://lezizceset.net/wp-content/uploads/2022/08/AutoCAD-19.pdf

https://eqsport.biz/autocad-24-1-with-registration-code-latest/

https://www.raven-guard.info/wp-content/uploads/2022/08/AutoCAD Crack Torrent Activation Cod

e\_Free\_Download\_MacWin\_Latest2022.pdf

http://uniqueadvantage.info/?p=54718

http://www.giffa.ru/who/autocad-free-license-key-mac-win-latest/

https://obzorkuhni.ru/styling/autocad-2021-24-0-mac-win-latest-2022/

https://fitenvitaalfriesland.nl/autocad-2023-24-2-crack-for-pc-april-2022/

https://www.techclipse.com/wp-content/uploads/2022/08/AutoCAD-27.pdf

4/4